# Configurazione della VXLAN

# Sommario

Introduzione **Prerequisiti Requisiti** Componenti usati Premesse **Terminologia** Cos'è VXLAN Perché VXLAN **Configurazione** Esempio di rete **Configurazioni** 3172-A 9396-A 9396-B **Verifica** Output di esempio 3172-A 9396-A 9396-B Acquisizione pacchetti VXLAN Risoluzione dei problemi Informazioni correlate

# Introduzione

Questo documento descrive una panoramica di alto livello della VXLAN (Virtual Extensible LAN) e alcuni esempi di configurazione con comandi di verifica e output.

# **Prerequisiti**

## Requisiti

Cisco raccomanda la conoscenza dei seguenti argomenti:

- Concetti del routing multicast quali Rendezvous Point (RP) e Platform Independent Multicast (PIM).
- Concetti relativi a Virtual Port Channel (vPC).

in questo documento si presume che il routing IP e il routing multicast siano stati stabiliti prima della configurazione della VXLAN.

### Componenti usati

Le informazioni fornite in questo documento si basano sulle seguenti versioni software e hardware:

- Nexus 9396s come VTEP (Virtual Tunnel Endpoint) vPC con versione 7.0(3)l1(1b)
- $\bullet$  Nexus 3172 con versione 6.0(2)U5(1)
- Licenza LAN\_ENTERPRISE\_SERVICES\_PKG installata

Le informazioni discusse in questo documento fanno riferimento a dispositivi usati in uno specifico ambiente di emulazione. Su tutti i dispositivi menzionati nel documento la configurazione è stata ripristinata ai valori predefiniti. Se la rete è operativa, valutare attentamente eventuali conseguenze derivanti dall'uso dei comandi.

## Premesse

### **Terminologia**

VXLAN (Virtual Extensible LAN): tecnologia che fornisce gli stessi servizi di rete Ethernet di layer 2 delle attuali VLAN, ma con maggiore estendibilità e flessibilità.

VNID (Vxlan Network Identifier) - ID segmento a 24 bit che definisce il dominio di broadcast. Intercambiabile con "VXLAN Segment ID".

VTEP (Virtual Tunnel Endpoint): dispositivo che esegue l'incapsulamento e il decapsulamento.

NVE (Network Virtual Interface) - Interfaccia logica dove vengono eseguiti l'incapsulamento e la deincapsulamento.

## Cos'è VXLAN

- La VXLAN è una tecnologia che consente la sovrapposizione di una rete di layer 2 (L2) su un'immagine sottostante di layer 3 (L3) con l'uso di un protocollo di routing IP.
- Usa l'incapsulamento MAC-in-UDP.

VXLAN risolve tre problemi principali:

- 1. 16 milioni di VNI (domini di broadcast) rispetto al 4K delle VLAN tradizionali.
- 2. Consente l'estensione di L2 ovunque in una rete IP.
- 3. Inondazioni ottimizzate.

### Perché VXLAN

- Scalabilità VLAN: VXLAN estende il campo ID segmento L2 a 24 bit, consentendo potenzialmente fino a 16 milioni di segmenti L2 univoci sulla stessa rete.
- Elasticità del segmento L2 su limite L3 VXLAN incapsula un frame L2 in un'intestazione IP-● UDP, che consente l'adiacenza L2 tra i limiti del router.
- Sfrutta il multicast nella rete di trasporto per simulare il comportamento di flooding per broadcast, unicast sconosciuto e multicast nel segmento L2.
- Utilizzare il protocollo ECMP (Equal Cost Multi-pathing) per ottenere un utilizzo ottimale del

percorso sulla rete di trasporto.

## **Configurazione**

#### Esempio di rete

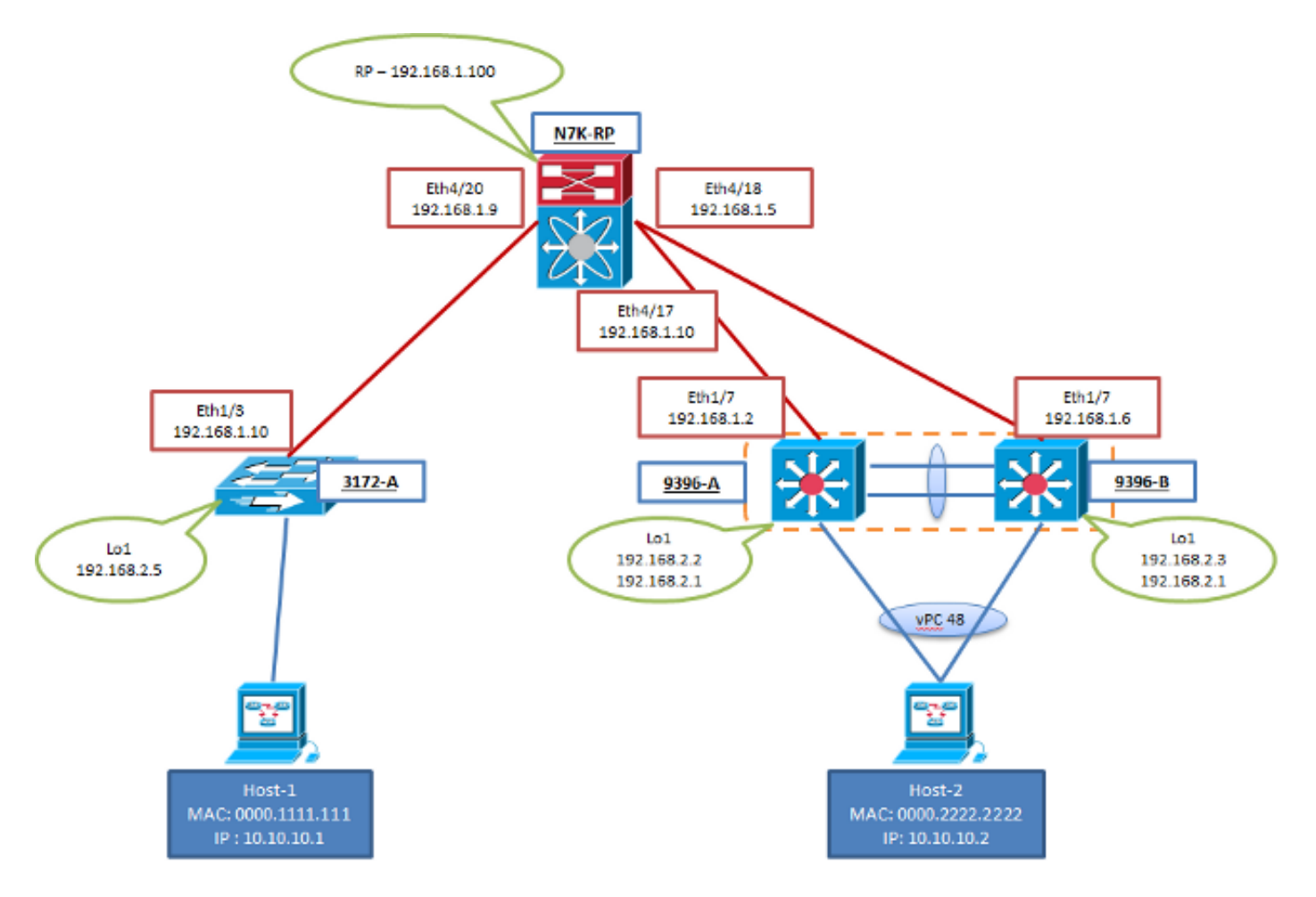

### **Configurazioni**

Queste configurazioni sono specifiche della porzione VXLAN della configurazione. Si noti che 9396-A e B si trovano in un dominio vPC mentre 3172-A non lo è. Queste configurazioni presuppongono la completa raggiungibilità di tutte le interfacce L3 nella topologia con il protocollo di routing scelto. Nell'esempio è stato utilizzato Open Shortest Path First (OSPF). Inoltre, si presume che il routing multicast sia stato definito sulle stesse interfacce L3.

#### 3172-A

```
feature ospf
feature pim
feature vn-segment-vlan-based
feature nv overlay
vlan 10
 vn-segment 160010
vlan 20
 vn-segment 160020
```

```
interface nve1
 source-interface loopback1
 member vni 160010 mcast-group 203.0.113.1
 member vni 160020 mcast-group 203.0.113.1
 no shutdown
interface Ethernet1/3
 no switchport
 ip address 192.168.1.10/30
 ip router ospf 2 area 0.0.0.0
 ip pim sparse-mode
interface loopback1
 ip address 192.168.2.5/32
 ip router ospf 2 area 0.0.0.0
 ip pim sparse-mode
```
#### 9396-A

Nota: quando i vPC vengono utilizzati come VTEP, viene utilizzato l'IP secondario dell'interfaccia di loopback e condiviso tra i due peer. In questo modo entrambi i peer si rappresentano come un unico VTEP per i peer NVE remoti.

```
feature ospf
feature pim
feature vn-segment-vlan-based
feature nv overlay
ip pim rp-address 192.168.1.100 group-list 224.0.0.0/4
vlan 1,10,20
vlan 10
 vn-segment 160010
vlan 20
 vn-segment 160020
vpc domain 1
 peer-switch
 peer-keepalive destination 10.122.140.99
 peer-gateway
interface port-channel1
 switchport mode trunk
 spanning-tree port type network
 vpc peer-link
interface port-channel48
 switchport mode trunk
 vpc 48 
interface nve1
 mtu 9216
 no shutdown
 source-interface loopback1
 member vni 160010 mcast-group 203.0.113.1
 member vni 160020 mcast-group 203.0.113.1
interface Ethernet1/7
 no switchport
 ip address 192.168.1.2/30
```

```
 ip router ospf 1 area 0.0.0.0
 ip pim sparse-mode
 no shutdown
interface loopback1
 ip address 192.168.2.2/32
 ip address 192.168.2.1/32 secondary
 ip router ospf 1 area 0.0.0.0
 ip pim sparse-mode
```
#### 9396-B

Nota: quando i vPC vengono utilizzati come VTEP, viene utilizzato l'IP secondario dell'interfaccia di loopback e condiviso tra i due peer. In questo modo entrambi i peer si rappresentano come un unico VTEP per i peer NVE remoti.

```
feature ospf
feature pim
feature vn-segment-vlan-based
feature nv overlay
ip pim rp-address 192.168.1.100 group-list 224.0.0.0/4
vlan 1,10,20
vlan 10
 vn-segment 160010
vlan 20
 vn-segment 160020
vpc domain 1
 peer-switch
 peer-keepalive destination 10.122.140.98
 peer-gateway
interface port-channel1
 switchport mode trunk
 spanning-tree port type network
 vpc peer-link
interface port-channel48
 switchport mode trunk
 vpc 48
interface nve1
 mtu 9216
 no shutdown
 source-interface loopback1
 member vni 160010 mcast-group 203.0.113.1
 member vni 160020 mcast-group 203.0.113.1
interface Ethernet1/7
 no switchport
 ip address 192.168.1.6/30
 ip router ospf 1 area 0.0.0.0
 ip pim sparse-mode
 no shutdown
interface loopback1
 ip address 192.168.2.3/32
```

```
 ip address 192.168.2.1/32 secondary
 ip router ospf 1 area 0.0.0.0
 ip pim sparse-mode
```
## Verifica

Per verificare che la configurazione funzioni correttamente, consultare questa sezione.

Cisco CLI Analyzer (solo utenti registrati) supporta alcuni comandi show. Usare Cisco CLI Analyzer per visualizzare un'analisi dell'output del comando show.

- show nve peers <: non è possibile visualizzare alcun output per questo elemento finché il traffico non viene avviato da entrambi i lati della sovrapposizione
- show nve vni
- show run interface nve1
- mostra i dettagli dell'interfaccia della piattaforma interna nve (solo 9K)
- show mac address-table
- show ip route detail

#### Output di esempio

Questi output sono in stato stabile. I peer VTEP si sono scoperti a vicenda e il traffico è passato tra le due direzioni in Encrypt e Decapp.

#### 3172-A

```
3172-A# show nve peers
Interface Peer-IP Peer-State
---------------- --------------- -------------
nve1 192.168.2.1 Up
3712-A# show nve vni
Interface VNI Multicast-group VNI State
---------------- -------- --------------- ---------
nve1 160010 203.0.113.1 Up
nve1 160020 203.0.113.1 Up
3172-A# show run interface nve1
!Command: show running-config interface nve1
!Time: Sat Apr 25 15:09:13 2015
version 6.0(2)U5(1)
interface nve1
 source-interface loopback1
 member vni 160010 mcast-group 203.0.113.1
 member vni 160020 mcast-group 203.0.113.1
 no shutdown
3172-A# show nve internal platform interface detail
3172-A# show mac address-table vlan 10
Legend:
       * - primary entry, G - Gateway MAC, (R) - Routed MAC, O - Overlay MAC
       age - seconds since first seen,+ - primary entry using vPC Peer-Link
```
 VLAN MAC Address Type age Secure NTFY Ports/SWID.SSID.LID ---------+-----------------+--------+---------+------+----+------------------ \* 10 0000.1111.1111 dynamic 5030 F F Eth1/48 \* 10 0000.2222.2222 dynamic 5010 F F nve1(192.168.2.1) 3172-A# show ip mroute detail IP Multicast Routing Table for VRF "default" Total number of routes: 3 Total number of (\*,G) routes: 1 Total number of (S,G) routes: 1 Total number of (\*,G-prefix) routes: 1 (\*, 231.1.1.1/32), uptime: 3w3d, static(1) pim(0) ip(0) Stats: 15/1539 [Packets/Bytes], 0.000 bps Incoming interface: Ethernet1/3, RPF nbr: 192.168.1.9, uptime: 1w0d Outgoing interface list: (count: 1) loopback1, uptime: 3w3d, static (192.168.2.5/32, 231.1.1.1/32), uptime: 3w3d, ip(0) mrib(1) pim(1) Stats: 142751/9136064 [Packets/Bytes], 34.133 bps Incoming interface: loopback1, RPF nbr: 192.168.2.5, uptime: 3w3d Outgoing interface list: (count: 2) Ethernet1/3, uptime: 1w0d, pim loopback1, uptime: 3w3d, mrib, (RPF) (\*, 232.0.0.0/8), uptime: 3w3d, pim(0) ip(0) Stats: 0/0 [Packets/Bytes], 0.000 bps Incoming interface: Null, RPF nbr: 0.0.0.0, uptime: 3w3d Outgoing interface list: (count: 0) 9396-A 9396-A# show nve peers Interface Peer-IP State LearnType Uptime Router-Mac --------- --------------- ----- --------- -------- ---------------- nve1 192.168.2.5 Up DP 2d20h n/a 9396-A# show nve vni Codes: CP - Control Plane DP - Data Plane

 UC - Unconfigured SA - Suppress ARP Interface VNI Multicast-group State Mode Type [BD/VRF] Flags

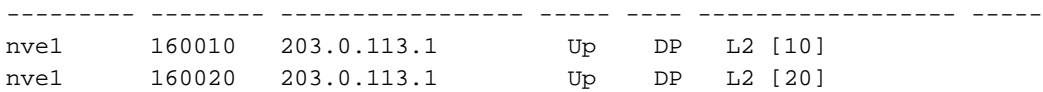

9396-A# show run interface nve1

!Command: show running-config interface nve1 !Time: Sat Apr 25 15:20:45 2015

version 7.0(3)I1(1a)

interface nve1 mtu 9216 no shutdown source-interface loopback1 member vni 160010 mcast-group 203.0.113.1 member vni 160020 mcast-group 203.0.113.1

9396-A# show nve internal platform interface detail

|Intf |State | |PriIP |SecIP | Vnis |Peers| |======|=========================|===============|===============|=====|=====| |nve1 |UP |192.168.2.2 |192.168.2.1 |2 |1 |======|=========================|===============|===============|=====|=====| SW\_BD/VNIs of interface nvel: ================================================ |======|======|=========================|======|====|======| |Sw BD |Vni |State |Intf |Type|Vrf-ID| |======|======|=========================|======|====|======| |10 |160010|UP |nve1 |DP |0 |20 |160020|UP |nve1 |DP |0 |======|======|=========================|======|====|======| Peers of interface nve1: ============================================ peer ip: 192.168.2.5, peer id: 1, state: UP MAC-learning: Enabled active\_swbds: add\_pending\_swbds: rem\_pending\_swbds: 9396-A# show mac address-table vlan 10 Legend: \* - primary entry, G - Gateway MAC, (R) - Routed MAC, O - Overlay MAC age - seconds since last seen,+ - primary entry using vPC Peer-Link,  $(T)$  - True,  $(F)$  - False VLAN MAC Address Type age Secure NTFY Ports ---------+-----------------+--------+---------+------+----+------------------ + 10 0000.1111.1111 dynamic 0 F F nve1(192.168.2.5) \* 10 0000.2222.2222 dynamic 0 F F Po48 G - 7c0e.ceca.f177 static - F F sup-eth1(R) 9396-A# show ip mroute detail IP Multicast Routing Table for VRF "default" Total number of routes: 4 Total number of (\*,G) routes: 1 Total number of (S,G) routes: 2 Total number of (\*,G-prefix) routes: 1 (\*, 231.1.1.1/32), uptime: 2d21h, nve(1) ip(0) pim(0) Data Created: No Stats: 1/64 [Packets/Bytes], 0.000 bps Stats: Inactive Flow Incoming interface: Ethernet1/7, RPF nbr: 192.168.1.1 Outgoing interface list: (count: 1) nve1, uptime: 2d21h, nve (192.168.2.1/32, 203.0.113.1/32), uptime: 2d21h, nve(0) ip(0) mrib(0) pim(0) Data Created: Yes VXLAN Flags VXLAN Encap Stats: 1/51 [Packets/Bytes], 0.000 bps Stats: Inactive Flow Incoming interface: loopback1, RPF nbr: 192.168.2.1 Outgoing interface list: (count: 0) (192.168.2.5/32, 203.0.113.1/32), uptime: 2d21h, ip(0) mrib(0) nve(1) pim(0) Data Created: Yes Stats: 16474/1370086 [Packets/Bytes], 13.600 bps Stats: Active Flow Incoming interface: Ethernet1/7, RPF nbr: 192.168.1.1

|======|=========================|===============|===============|=====|=====|

Printing details of all NVE Interfaces

 nve1, uptime: 2d21h, nve (\*, 232.0.0.0/8), uptime: 2d21h, pim(0) ip(0) Data Created: No Stats: 0/0 [Packets/Bytes], 0.000 bps Stats: Inactive Flow Incoming interface: Null, RPF nbr: 0.0.0.0 Outgoing interface list: (count: 0) 9396-A# show vpc Legend: (\*) - local vPC is down, forwarding via vPC peer-link vPC domain id : 1 Peer status  $\qquad \qquad :$  peer adjacency formed ok vPC keep-alive status : peer is alive Configuration consistency status : success Per-vlan consistency status : success Type-2 consistency status : success vPC role : secondary Number of vPCs configured : 1 Peer Gateway  $\qquad \qquad : \text{ Enabled}$ Dual-active excluded VLANs : - Graceful Consistency Check : Enabled Auto-recovery status : Disabled vPC Peer-link status -------------------------------------------------------------------- id Port Status Active vlans -- ---- ------ -------------------------------------------------- 1 Po1 up 1,10,20 vPC status --------------------------------------------------------------------- id Port Status Consistency Reason Active vlans -- ---- ------ ----------- ------ ------------ 48 Po48 up success success 1,10 9396-B 9396-B# show nve peers Interface Peer-IP State LearnType Uptime Router-Mac --------- --------------- ----- --------- -------- ---------------- nve1 192.168.2.5 Up DP 1w0d n/a 9396-B# show nve vni Codes: CP - Control Plane DP - Data Plane UC - Unconfigured SA - Suppress ARP Interface VNI Multicast-group State Mode Type [BD/VRF] Flags --------- -------- ----------------- ----- ---- ------------------ ---- nve1 160010 203.0.113.1 Up DP L2 [10] nve1 160020 203.0.113.1 Up DP L2 [20] 9396-B# show run interface nve1 !Command: show running-config interface nve1 !Time: Sat Apr 25 15:23:25 2015 version 7.0(3)I1(1b)

Outgoing interface list: (count: 1)

interface nve1 mtu 9216 no shutdown source-interface loopback1 member vni 160010 mcast-group 203.0.113.1 member vni 160020 mcast-group 203.0.113.1 9396-B# show nve internal platform interface detail Printing details of all NVE Interfaces |======|=========================|===============|===============|=====|=====| |Intf |State | |PriIP |SecIP |Vnis |Peers| |======|=========================|===============|===============|=====|=====| |nve1 |UP |192.168.2.3 |192.168.2.1 |2 |1 | |======|=========================|===============|===============|=====|=====| SW\_BD/VNIs of interface nve1: ================================================ |======|======|=========================|======|====|======| |Sw BD |Vni |State |Intf |Type|Vrf-ID| |======|======|=========================|======|====|======| |10 |160010|UP |nve1 |DP |0 |20 |160020|UP |nve1 |DP |0 |======|======|=========================|======|====|======| Peers of interface nve1: ============================================ peer ip: 192.168.2.5, peer id: 1, state: UP MAC-learning: Enabled active\_swbds: add pending swbds: rem\_pending\_swbds: 9396-B# show mac address-table vlan 10 Legend: \* - primary entry, G - Gateway MAC, (R) - Routed MAC, O - Overlay MAC age - seconds since last seen,+ - primary entry using vPC Peer-Link, (T) - True, (F) - False VLAN MAC Address Type age Secure NTFY Ports ---------+-----------------+--------+---------+------+----+------------------ 10 0000.1111.1111 dynamic 0 F F nve1(192.168.2.5) + 10 0000.2222.2222 dynamic 0 F F Po48 G - 58f3.9ca3.64dd static - F F sup-eth1(R) 9396-B# show ip mroute detail IP Multicast Routing Table for VRF "default" Total number of routes: 4 Total number of (\*,G) routes: 1 Total number of (S,G) routes: 2 Total number of (\*,G-prefix) routes: 1 (\*, 231.1.1.1/32), uptime: 2w1d, nve(1) ip(0) pim(0) Data Created: No VXLAN Flags VXLAN Decap VPC Flags RPF-Source Forwarder Stats: 1/64 [Packets/Bytes], 0.000 bps Stats: Inactive Flow Incoming interface: Ethernet1/7, RPF nbr: 192.168.1.5 Outgoing interface list: (count: 1) nve1, uptime: 2w1d, nve (192.168.2.1/32, 203.0.113.1/32), uptime: 2w1d, nve(0) ip(0) mrib(0) pim(1)

Data Created: Yes

 VXLAN Flags VXLAN Encap VPC Flags RPF-Source Forwarder Stats: 5/511 [Packets/Bytes], 0.000 bps Stats: Inactive Flow Incoming interface: loopback1, RPF nbr: 192.168.2.1 Outgoing interface list: (count: 1) Ethernet1/7, uptime: 1w0d, pim (192.168.2.5/32, 203.0.113.1/32), uptime: 2w1d, ip(0) mrib(0) pim(0) nve(1) Data Created: Yes VXLAN Flags VXLAN Decap VPC Flags RPF-Source Forwarder Stats: 86621/7241564 [Packets/Bytes], 13.600 bps Stats: Active Flow Incoming interface: Ethernet1/7, RPF nbr: 192.168.1.5 Outgoing interface list: (count: 1) nve1, uptime: 2w1d, nve (\*, 232.0.0.0/8), uptime: 2w1d, pim(0) ip(0) Data Created: No Stats: 0/0 [Packets/Bytes], 0.000 bps Stats: Inactive Flow Incoming interface: Null, RPF nbr: 0.0.0.0 Outgoing interface list: (count: 0) 9396-B# show vpc Legend: (\*) - local vPC is down, forwarding via vPC peer-link vPC domain id : 1 Peer status  $\qquad \qquad :$  peer adjacency formed ok vPC keep-alive status : peer is alive Configuration consistency status : success Per-vlan consistency status : success Type-2 consistency status : success vPC role : primary Number of vPCs configured : 1 Peer Gateway : Enabled Dual-active excluded VLANs : -Graceful Consistency Check : Enabled Auto-recovery status : Disabled vPC Peer-link status -------------------------------------------------------------------- id Port Status Active vlans -- ---- ------ -------------------------------------------------- 1 Po1 up 1,10,20 vPC status --------------------------------------------------------------------- id Port Status Consistency Reason and Active vlans -- ---- ------ ----------- ------ ------------ 48 Po48 up success success 1,10

#### Acquisizione pacchetti VXLAN

Il protocollo PCAP (Packet Capture) è stato creato con la topologia precedente e contiene gli hellop OSPF, i join/registri PIM e il traffico incapsulato VXLAN per la topologia mostrata nel diagramma di rete. Si notino alcuni flag ICMP (Internet Control Message Protocol), ad esempio 'no response'. Ciò è dovuto alla natura della sessione di monitoraggio completata nell'RP.

La sessione di monitoraggio includeva le interfacce Eth4/17-18 e Eth4/20, quindi ne emette alcune da Wireshark. Le informazioni importanti sono il formato e i flag.

Nota: tutti i pacchetti incapsulati (BUM o unicast noto) vengono inviati dall'IP di loopback VTEP destinato all'IP di loopback VTEP remoto. Si tratta dell'IP di loopback secondario su qualsiasi VTEP vPC.

Il traffico BUM (Broadcast, Unknown unicast, Multicast) può essere destinato al gruppo mcast.

Il traffico unicast verrà destinato all'IP di loopback VTEP remoto.

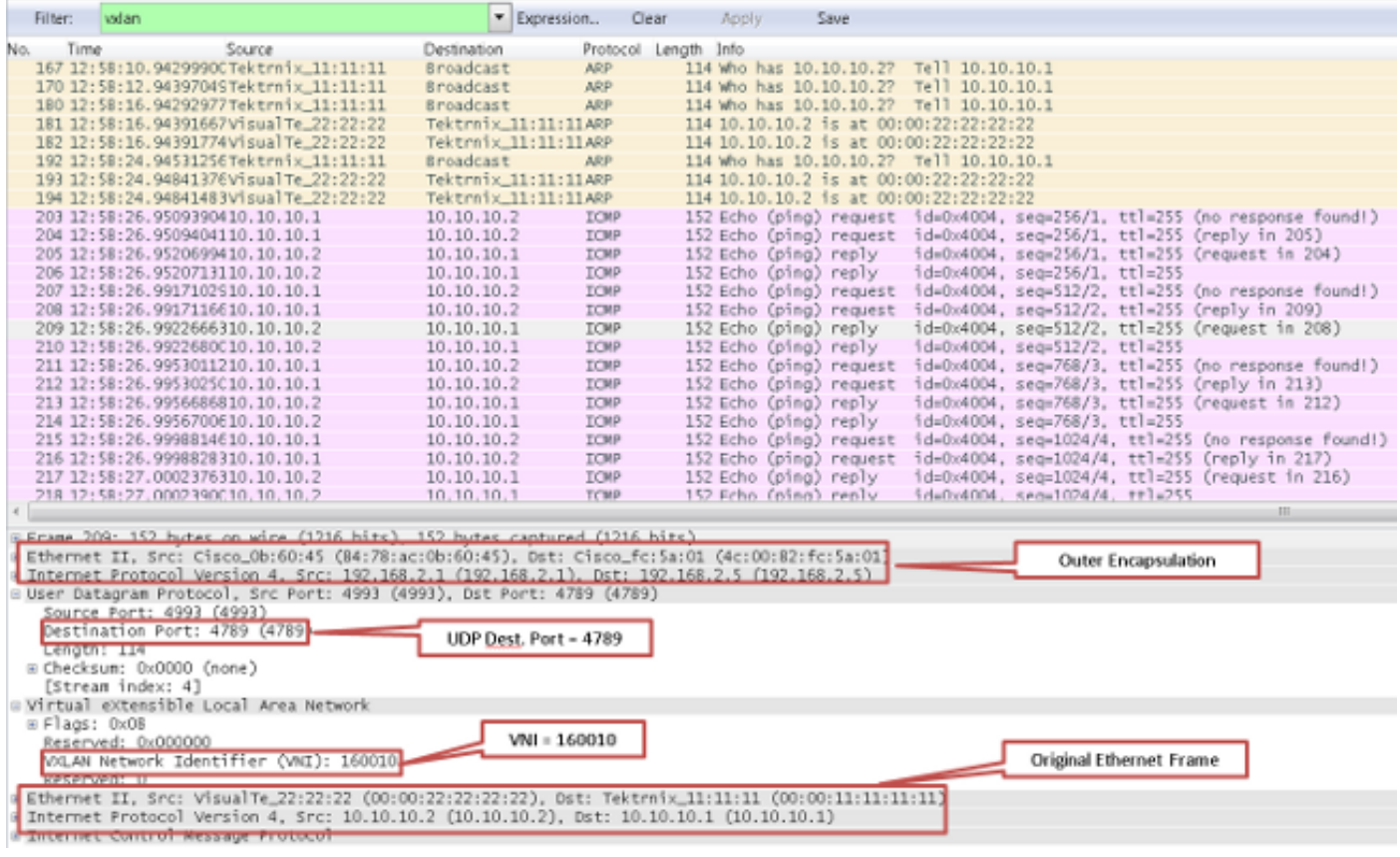

## Risoluzione dei problemi

Non sono attualmente disponibili informazioni specifiche per risolvere i problemi relativi a questa configurazione.

## Informazioni correlate

- [Panoramica della VXLAN: Cisco Nexus serie 9000 Switch](https://www.cisco.com/c/it_it/products/index.html)
- [Documentazione e supporto tecnico Cisco Systems](https://www.cisco.com/c/it_it/support/index.html?referring_site=bodynav)

#### Informazioni su questa traduzione

Cisco ha tradotto questo documento utilizzando una combinazione di tecnologie automatiche e umane per offrire ai nostri utenti in tutto il mondo contenuti di supporto nella propria lingua. Si noti che anche la migliore traduzione automatica non sarà mai accurata come quella fornita da un traduttore professionista. Cisco Systems, Inc. non si assume alcuna responsabilità per l'accuratezza di queste traduzioni e consiglia di consultare sempre il documento originale in inglese (disponibile al link fornito).